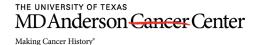

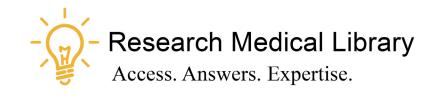

# Session 30 Tool Time Tuesday

**Protecting Your Time and Notetaking** 

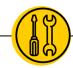

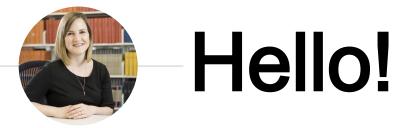

Laurissa Gann, MSLS, AHIP

# Research Medical Library

www.mdanderson.org/library/

RML-Help@mdanderson.org

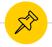

## MD Anderson Zoom Virtual Backgrounds

- When you're in a Zoom meeting, go to your Camera icon and select "Virtual Backgrounds"
- You may have to scroll up, but you will see some standard MD Anderson virtual backgrounds that are professional.

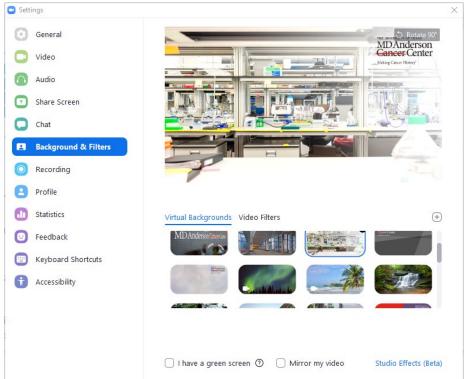

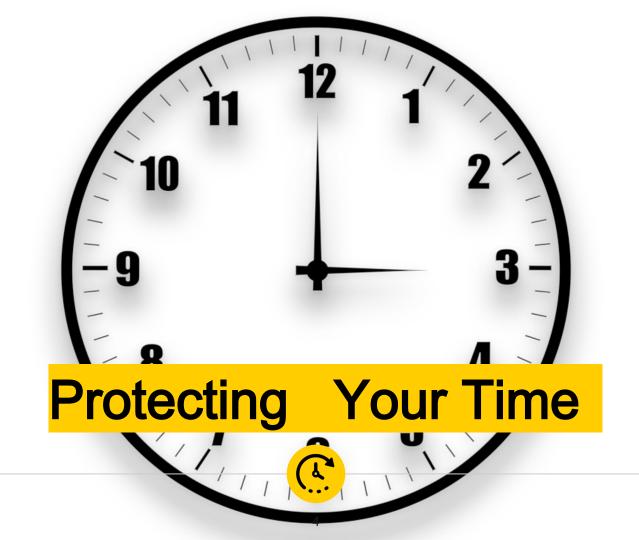

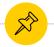

#### You're here but busy. And that's okay!

- Set expectations. You do not have to answer every email right away.
- Take a fauxcation. Set your out of office. Notify people that you are at work, but in the middle of a project. If they really need you, they can call you.
- It's okay to ignore a phone call and return the call at a more convenient time.

https://www.wnyc.org/series/bored-and-brilliant

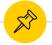

#### **Status Notifications**

- Teams allows you to set a status and add a duration (# of hours/days)
- Skype allows you to set your status (no duration function)

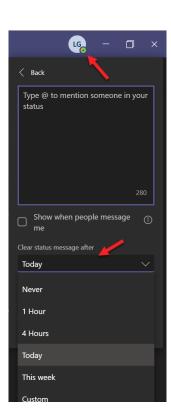

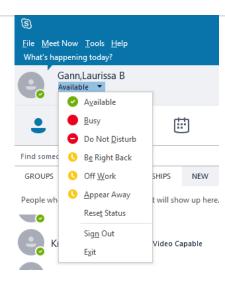

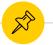

#### **Shorten Your Meetings**

- Outlook
  - Go to File → Options→ Calendar
  - "End appointments and meetings early"

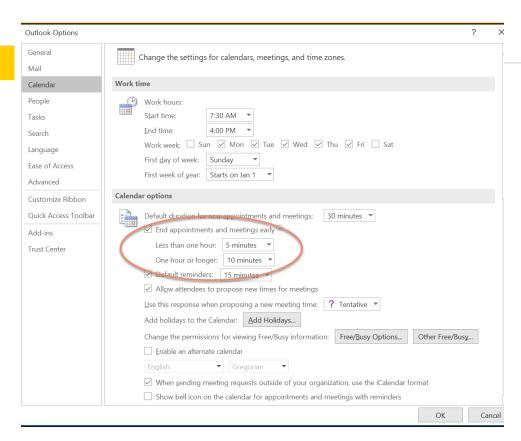

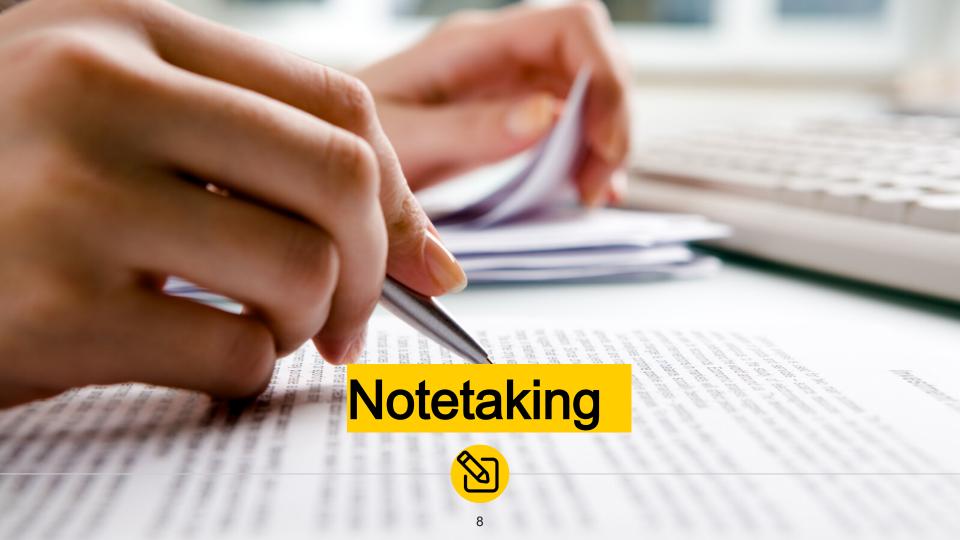

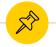

#### Digital vs. Analog Note -taking

#### Digital

- Advantages
  - Easy to access and share
  - Faster to type than write (we can write 5 words in the time it takes to type 15)
- Disadvantages
  - Can lead to transcription like notes
  - Digital platforms can create distractions (checking your email, social media)

#### Analog

- Advantages
  - Better recall or memorization.
  - Notes are more succinct for easier reading.
  - You may appear more focused when writing than typing.
- Disadvantages
  - Slower to write than type. You might miss something.
  - Print notes are harder to access. No search feature.

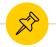

#### One is not better than the other

We do have different strategies and tools for different situations or processes.

- We take notes for different reasons:
  - Regular one-on-one meetings
  - Departmental meetings
  - Professional development/classes
  - To-do lists
- Pick a strategy that works for you.

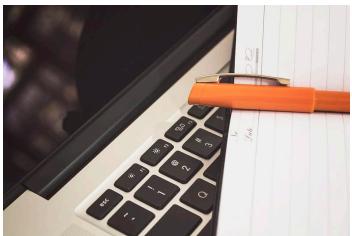

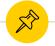

#### What should I capture in a meeting?

This depends on what your role is in the meeting but here are the most important points:

- Facts (date, time, meeting attendees)
- Decisions made during meeting
- Next steps
- Action items
- Questions and answers

Capture key points, not verbatim transcript unless otherwise necessary.

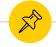

## Note - taking Strategies

#### Cornell Method

- Create three columns on your print or digital pages.
  - The largest section is for note taking
  - The left-hand margin is for key points, ideas or questions.
  - O The bottom section is your summary.

You don't have to have three columns. Two might be enough.

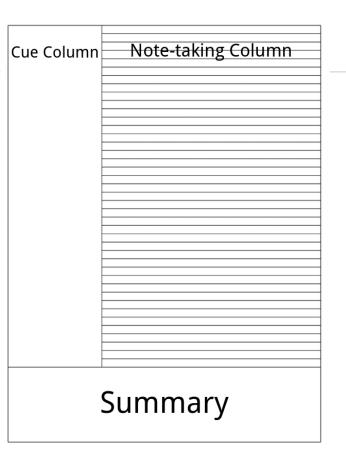

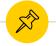

#### Note - taking Strategies

#### Outline

- Use a standard outline/template that with headings for the main areas you need to capture. This may include a heading for date/time. action items. etc.
- Include a list of the agenda items ahead of time to save yourself time.

Meeting templates are available in Microsoft Word.

#### **Meeting Agenda**

#### **Topic 1:** Title of First Topic

- · Discussion point list with bullets
- Second talking point
- · Third talking point

#### Topic 2: Title of Second Topic

- 1. Discussion point list with numbers
- 2. Second talking point
- 3. Third talking point

#### **Topic 3:** Title of Third Topic

- A. Discussion point list with letters
- B. Second talking point
- C. Third talking point

#### Topic 4: Title of Fourth Topic

- I. Discussion point with roman numerals
- Second talking point
- Third talking point

#### Notes and Action Items

Meeting Agenda Templates | @ 2019 by Vertex42.com | https://www.vertex42.com/WordTemplates/meeting-agenda.html

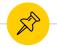

## Note - taking Strategies

# Mapping

Visualize the content. This method allows you to write down major concepts and connect them by adding numbers, color coding, or lines. This works well when you're brainstorming yourself or with others.

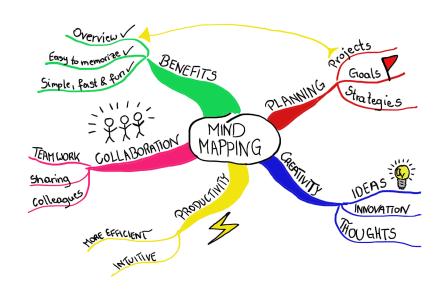

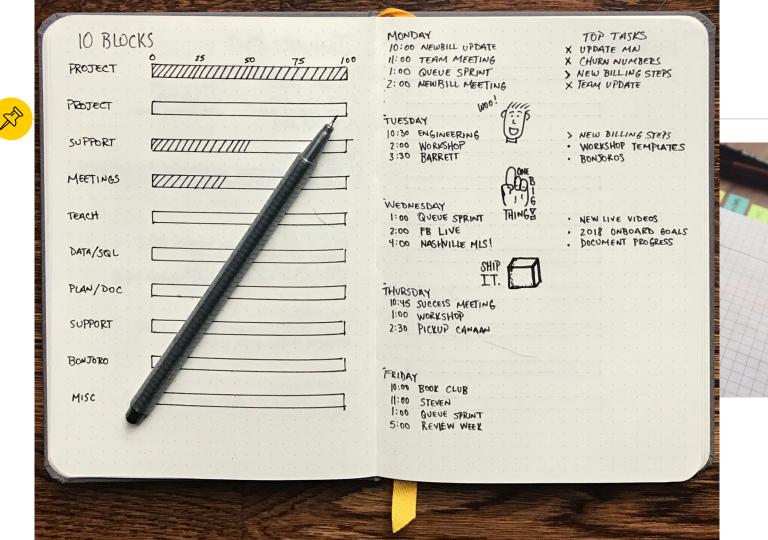

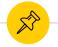

#### **Tools for Notetaking**

- OneNote Great for sharing notes with colleagues in real time.
- Planner Make your notes action items right away.
- Sticky Notes Create digital sticky notes on your desktop. Sync to the OneNote app on your phone or iPad. (search your start bar for "sticky notes"
- Handwriting recognition Both OneNote and Sticky Notes allow you to handwrite notes with a stylus on your smart device. You can select Ink to Text to convert notes to type. <u>More info.</u>
  - Pen and print This app allows you to take photos of your notes and converts them to text.
  - Notes Plus This app allows you to write with a stylus and translates your writing to text.

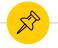

#### **Tools for Analog Notetaking**

- Create a color coding system. Highlight action items one color and questions another, etc.
- Create a symbol system. If you use symbols consistently, these can also help you call attention to specific items.

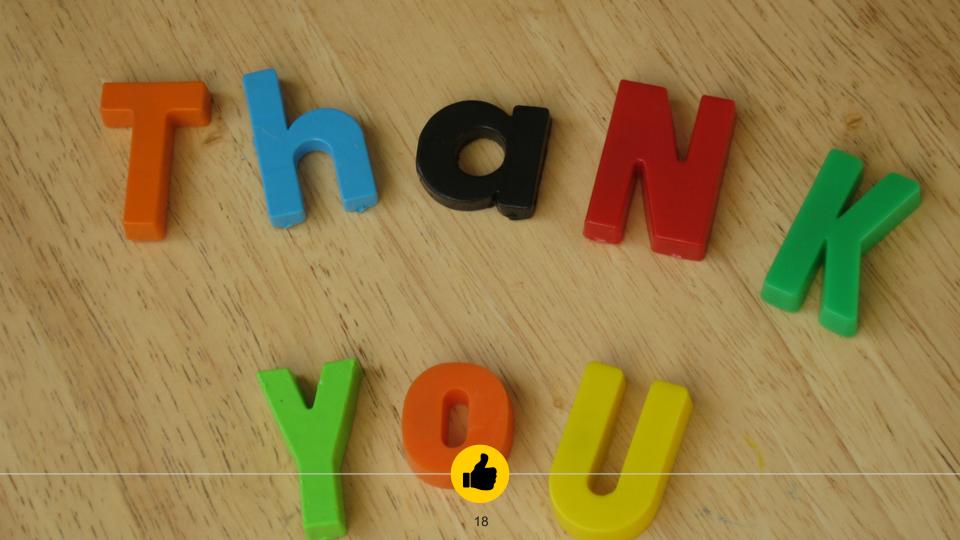

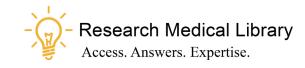

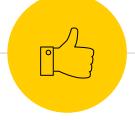

# Thanks!

# Any questions?

Ask the Research Medical Library

- RML-Help@mdanderson.org
- www.mdanderson.org/library/
- Register for future Tool Time Tuesdays: https://mdanderson.libcal.com/event/6632 717